# **BOX•DESIGN**

BY PRO-JECT AUDIO SYSTEMS

# BEDIENUNGSANLEITUNG Pro-Ject DAC Box RS2

Wir bedanken uns für den Kauf einer DAC Box RS2 von Pro-Ject Audio Systems.

Um die bestmögliche Klangqualität/Zuverlässigkeit Ihres Geräts zu gewährleisten, lesen Sie bitte diese Bedienungsanleitung aufmerksam durch.

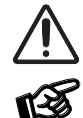

*Warnt vor einer Gefährdung des Benutzers, des Gerätes oder vor einer möglichen Fehlbedienung.*

*Besonders wichtiger Hinweis*

#### Sicherheitshinweise

*Netzstromspannungen sind landesspezifisch. Verbinden Sie deshalb das Netzteil des Gerätes nur dann mit einer Netzsteckdose, wenn Sie sichergestellt haben, dass die Netzspannung der Steckdose, an die das Netzteil angeschlossen werden soll, der auf dem Netzteil angegebenen Spannung entspricht.*

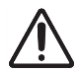

*Stecken Sie das Netzteil ab, wenn Sie das Gerät vom Stromnetz zu trennen wollen. Um in einer Gefahrensituation die Verbindung zum Stromnetz unterbrechen zu können, muss das Netzkabel des Netzteils aus der Netzsteckdose gezogen werden. Stellen Sie daher jederzeit einen ungehinderten Zugang zur Netzsteckdose sicher. Berühren Sie das Netzteil sowie das Gerät niemals mit nassen oder feuchten Händen.*

*Achten Sie darauf, dass keine Flüssigkeit ins Netzteil oder Gerät gelangt, bzw. darauf getropft oder gespritzt wird. Stellen Sie niemals Wasserbehälter (z.B. Vasen) oder brennende Gegenstände (z.B. Kerzen) auf oder neben das Gerät. Ein Betrieb in feuchter oder nasser Umgebung (bspw. neben Badewannen, Spülbecken, Swimming Pools, etc.) ist nicht zulässig.*

## Anschlüsse

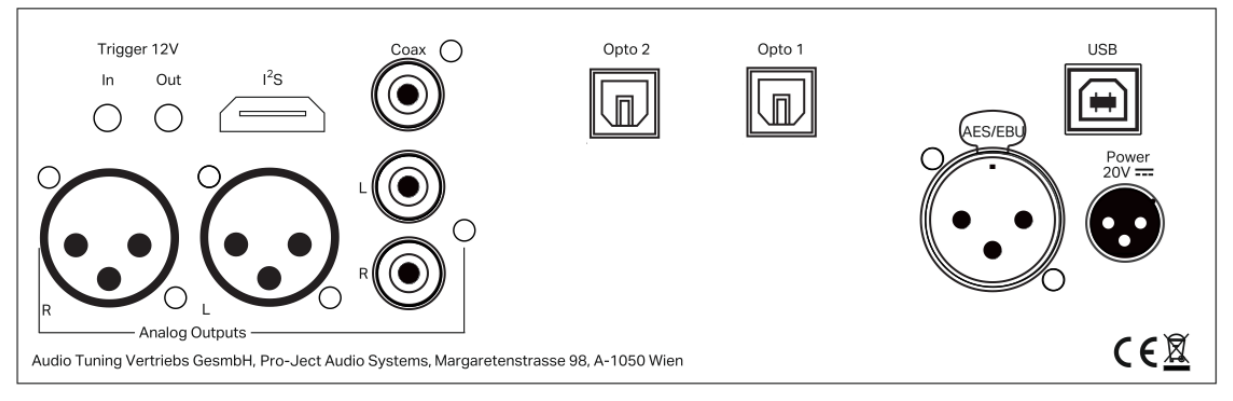

*Nehmen Sie Anschlüsse und das Trennen von Anschlüssen nur bei vom Netz getrenntem Gerät vor. Stellen Sie sicher, dass Sie den linken und rechten Kanal korrekt verbinden. Der rechte Kanal ist üblicherweise rot markiert, der linke Kanal schwarz oder weiß.*

*Verwenden Sie ausschließlich das dem Gerät beiliegende Gleichspannungsnetzteil oder ein passendes Pro-Ject Power Box Netzteil (z.B.: Power Box RS Uni 1-way oder 4-way).*

#### Analoge Ausgänge

1 Paar XLR Buchsen für symmetrischen Ausgang

1 Paar RCA Buchsen für unsymmetrischen Ausgang

# Eingänge

#### USB

ist für den Anschluss an einen Computer vorgesehen. Verbinden Sie die USB-Schnittstelle des eingeschalteten Gerätes mit einer USB-Buchse Ihres eingeschalteten Computers. Treiberinstallation (nur für Windows® Betriebssystem)

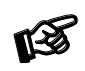

*Windows 10 unterstützt 24/192 Wiedergabe (Wasapi), die Installation des beiliegenden Treibers auf CD (ASIO) ist nicht zwingend erforderlich. Zum Abspielen von DSD Daten, ist der Treiber allerdings schon erforderlich.*

Für ältere Windows® Betriebssysteme ist die Installation eines 24Bit/192kHz Treiber notwendig. Bitte legen Sie die beigelegte CD in den Computer und folgen Sie den Anweisungen. Starten Sie nach der Installation Ihren Computer neu.

Nach der Installation des Treibers, müssen noch Einstellungen vorgenommen werden.

Beispielhaft hier für Windows 7® Betriebssysteme:

→ Systemsteuerung → Hardware und Sound → Sound → Audiogeräte verwalten:

wählen Sie Speaker/Project Pre Box RS2 USB 2.0 Audio Out

→ Eigenschaften → Unterstützte Formate: nichts auswählen

→ Pegel → Lautstärke: bitte 100 auswählen

→ Erweiterungen: deaktivieren Sie alle Erweiterungen → Erweitert → Standardformat: wählen Sie Studioqualität 24/192

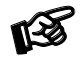

*Der Anschluss muss direkt an einer USB-Buchse des Computers erfolgen. Bei einem Anschluss an einen USB-Hub oder USB-Switcher kann es zur Beeinträchtigung der Funktion kommen.*

#### S/PDIF Eingänge:

Pre Box RS2 Digital bietet 4 digitale S/PDIF Eingänge: Opto1 and Opto2 sind optische Eingänge, Coax ist ein koaxialer Eingang und AES/EBU ist ein digitaler XLR Eingang.

#### I2S

Dieser Eingang ist für die Verbindung mit einer Pro-Ject CD Box RS2 T mittels HDMI gedacht. Über diese Verbindung wird auch eine Masterclock an die CD Box RS2 T übertragen.

#### Netzanschluss und Ein/Ausschalt-Methoden

Das Gerät wird mit dem beiliegenden Steckernetzteil an das Stromnetz angeschlossen. Verbinden Sie zuerst den Stecker des Versorgungskabels mit der Buchse Power 20V an der Rückseite des Geräts. Stellen Sie dann die Verbindung zum Stromnetz her. Das Gerät kann auf 2 unterschiedliche Wege ein und ausgeschaltet werden, die gleichrangig in der Priorität sind.

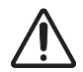

*Wir empfehlen die Lautstärke vor dem Einschalten auf Minimum zu stellen.*

# 1. Mit dem vorderen Druckknopf einschalten oder in den Standby-Modus schalten

Der Druckknopf an der Vorderseite des Geräts schaltet das Gerät abwechselnd ein oder kehrt in den Standby-Modus zurück. Die blaue LED an der Vorderseite zeigt an, dass das Gerät eingeschaltet ist. Liegt ein Triggersignal an, kann das Gerät nicht über den Taster ausgeschaltet werden.

# 2. Remote Power On - Triggers

Das Gerät kann über andere Box Design-Komponenten eingeschaltet werden, wenn an der 2,5-mm-Buchse mit der Bezeichnung Trigger Input eine 12-V-Triggerspannung anliegt. Spezielle Einschaltkabel (Polarität <sup>--</sup> $\bullet$ +) in verschiedenen Längen sind als Zubehör erhältlich. Das Ferneinschalt-Signal kann über die Trigger-Ausgangsbuchse an weitere Geräte weitergeleitet werden. Wenn das 12-V-Triggersignal ausgeschaltet wird, schaltet sich das Gerät ebenfalls aus.

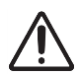

*Triggerkabel dürfen nur in die Stecker gesteckt werden, wenn das Gerät von der Stromversorgung und vom Stromnetz getrennt ist. Andernfalls kann das Gerät beschädigt werden.*

## Fernbedienung

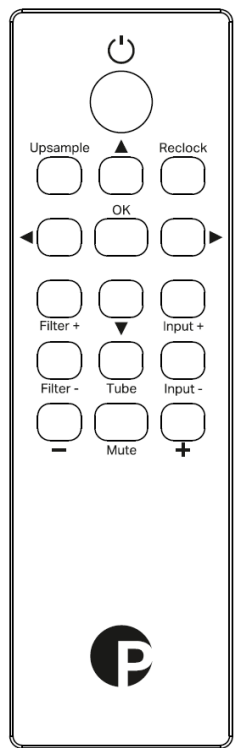

POWER schaltet das Gerät ein und zurück in Stand-by MUTE aktiviert und deaktiviert die Stummschaltung. Ist MUTE aktiviert, blinkt die blaue LED-Anzeige über dem ON/OFF Kippschsalter. Upsample siehe Upsample Artikel Reclock siehe Reclocking Artikel Pfeil nach links: ein Schritt zurück im Menü Pfeil nach rechts: ein Schritt vorwärts im Menü, öffnet ein Submenü Auf und Ab Pfeil: auf und ab im Menü OK bestätigt Auswahl Filter +/- selektiert die digitalen Filter

Input +/- selektiert den Eingang

Tube aktiviert/deaktiviert die Röhrenausgangsschaltung

+/- nicht benutzt

#### Vorderseite

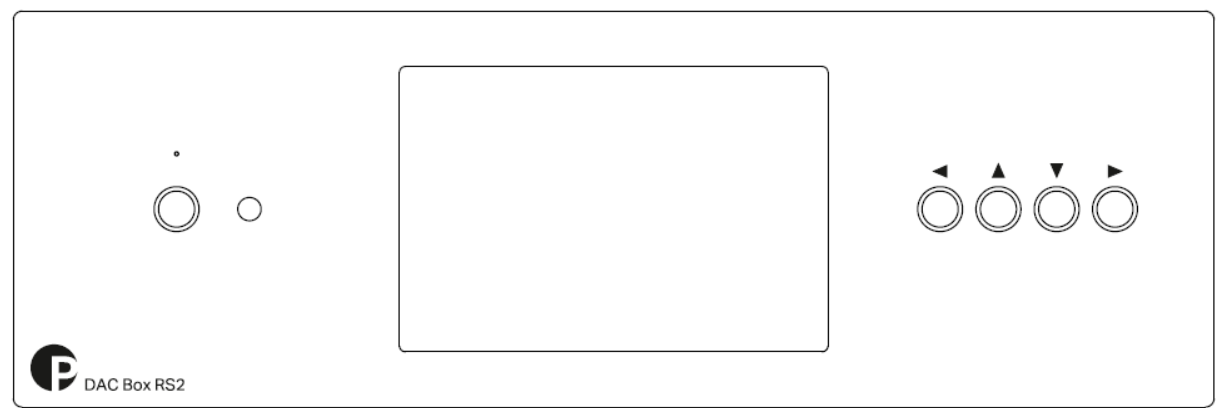

#### Menü

Verwenden Sie eine beliebige Taste auf der rechten Seite des Geräts, um das Menü aufzurufen, und verwenden Sie dann die Tasten Auf und Ab, um das Menü zu durchsuchen, die Taste Nach rechts, um die Unterseite aufzurufen oder das ausgewählte Element zu aktivieren, die Taste Nach links, um zur vorherigen Seite zurückzukehren oder das Menü zu verlassen.

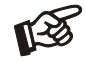

*Das Display kehrt nach 10 Sekunden Inaktivität zur Hauptseite zurück.*

INPUT: Direkter Zugriff auf Eingänge. Siehe separates Kapitel über Eingänge.

#### UPSAMPLE:

OFF: Upsampling inaktiv

*Empfohlen für die Wiedergabe von nativen Sampleraten. In diesem Fall wird auch empfohlen, Crossfades und das Start / Stoppfades zu deaktivieren, sofern dies in der Wiedergabesoftware verfügbar ist. Beim Abspielen von MQA Dateien, ist diese Einstellung immer temporär auf ALL gesetzt.*

ALL: alle Digitaleingänge werden auf 384/352kHz upgesampled

#### RECLOCKING:

ist eine Technologie, die die interne Clocksynchronisation im Gerät ändert. Der Gesamteffekt auf Jitter ist unbedeutend. In der Spektrumsanalyse des Signals sind jedoch Änderungen hauptsächlich bei höheren Abtastfrequenzen (384/352 und höher) sichtbar, die das Hörerlebnis verbessern könnten.

TUBE STAGE: OFF, ON (Röhrenstufe muss nach dem Start der Einheit aufgeheizt werden - Röhrensymbol blinkt). Wenn Sie das Gerät zum ersten Mal einschalten, ist die Röhrenstufe AUS. Wenn Sie die Einstellung auf EIN stellen, benötigen Sie eine Aufheizzeit von 30 Sekunden. Wenn die Röhrenstufe wieder auf AUS gestellt wird, bleibt sie beheizt. Wenn Sie sie also wieder auf EIN stellen, wird sofort zur Röhrenstufe gewechselt. Wenn das Gerät bei eingeschalteter Röhrenstufe ausgeschaltet wird, wird beim Neustart des Geräts automatisch auch die Röhrenstufe aktiviert (in diesem Fall ist eine Aufheizzeit von 30 Sekunden erforderlich). Wenn das Gerät bei ausgeschalteter Röhrenstufe ausgeschaltet ist, bleibt die Röhrenstufe nach dem Start des Geräts ausgeschaltet.

#### DIGITAL FILTER

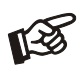

*Bei der Wiedergabe von MQA-Dateien ist die Filtereinstellung des Benutzers nicht aktiv. Es wird immer der MQA-Filter verwendet. Der MQA-Filter wurde speziell für unseren DAC entwickelt, um eine bestmögliche MQA-Erfahrung zu gewährleisten*

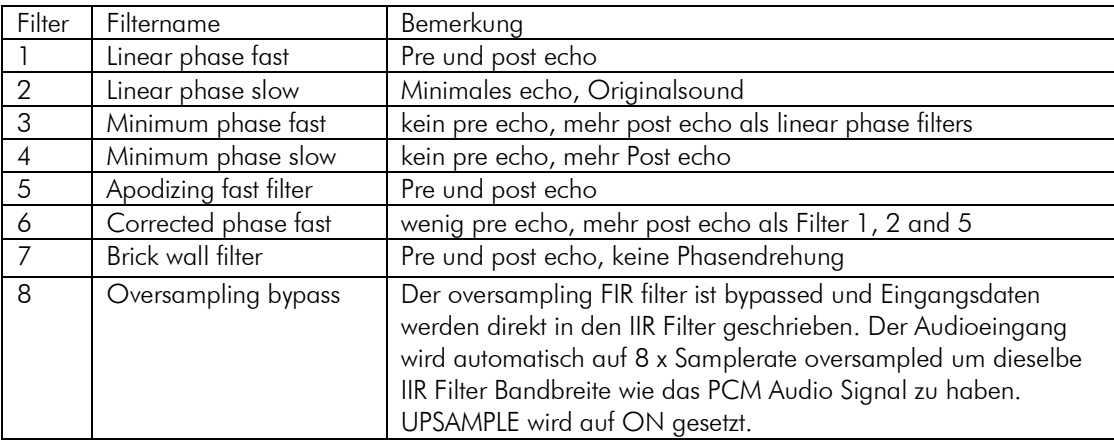

#### ANALOG FILTER

LPF 25kHz: 25kHz Low-pass Filter aktiv

LPF 50kHz/90kHz: 90kHz low pass filter aktiv (50kHz bei Tube Stage auf ON)

LPF Auto: 50/90Hz Filter ist immer aktiv, außer beim Abspielen von DSD64 Dateien, dann ist der 25kHz Filter aktiv.

#### MAINTENANCE

FACTORY RESET - setzt alle Einstellungen auf Standard

BRIGHTNESS - Stellen Sie die Helligkeit des Displays in 10 Schritten ein

THEME - Farben umkehren: schwarzer Hintergrund + weiße Schrift und umgekehrt

INFO - Lizenz und HW+SW Version Informationen Ein Beispiel der Hauptseite der Anzeige mit Erklärung:

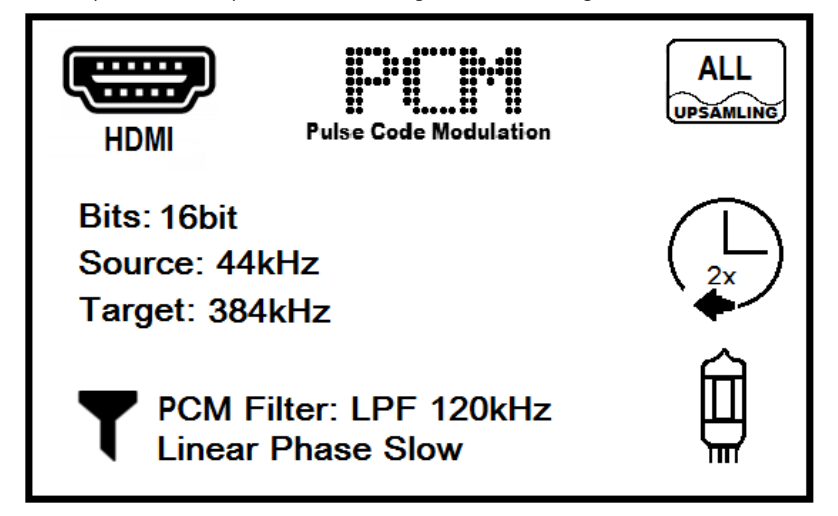

HDMI Eingang PCM Daten an Eingang Upsampling aktive Bit depth des Eingangs: 16bit Sampling Frequenz des Eingangs 44kHz Sampling Frequenz des konvertierten Eingangs 384kHz Filters auf 120kHz und Linear Phase Slow gesetzt Reclocking auf 2x gesetzt Tube Stage Ausgang aktiv

# Batteriewechsel bei der Fernbedienung

Gehen Sie dazu bitte wie folgt vor:

- Entriegeln sie das Batteriefach und ziehen Sie es heraus
- Legen Sie eine volle Batterie ein.
- Achten Sie dabei auf die richtige Polung!

• Schieben Sie das Batteriefach wieder ein

Batterietyp: 1 x CR2032 / 3V oder 1 x CR2025 / 3V

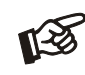

Verbrauchte Batterien gehören nicht in den Hausmüll. Bitte entsorgen Sie Ihre alten Batterien bei eir Batteriesammelstelle, die Sie in vielen Supermärkten und häufig auch in der Nähe von Glas- u *Altpapier-Containern angebracht finden.*

# Roon Tested

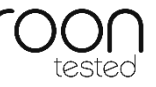

Ein grundlegendes Ziel von Roon ist es, eine durchgängig herausragende Benutzererfahrung zu bieten. Dieses Ziel hört nicht bei der Software auf, die Erfahrung reicht bis zur Audio-Wiedergabe-Hardware, unabhängig vom Hersteller.

Als Roon Tested-Partner hat Pro-Ject Audio Systems Roon Geräte zum Testen mit verschiedenen Betriebssystemen und Computern zur Verfügung gestellt und Informationen zu Design und Funktionen ausgetauscht.

Wir haben eine direkte Beziehung zu Roon und in vielen Fällen hat das Roon-Support-Team unsere Geräte zur Hand, sodass Sie sich getrost für die Verwendung von Pro-Ject Audio Systems-Hardware mit Roon entscheiden können.

# MQA (Master Quality Authenticated)

MQA ist eine preisgekrönte britische Technologie, die den Klang der ursprünglichen Master-Aufnahme liefert. Die Master-MQA-Datei ist vollständig authentifiziert und klein genug, um sie zu streamen oder herunterzuladen.

Besuchen Sie mqa.co.uk für weitere Informationen.

Pro-Ject Pre Box RS2 Digital enthält die MQA-Technologie, mit der Sie MQA-Audiodateien und -Streams wiedergeben und den Klang der ursprünglichen Master-Aufnahme erhalten können.

"MQA" gibt an, dass das Produkt einen MQA-Stream oder eine MQA-Datei dekodiert und wiedergibt, und gibt die Herkunft an, um sicherzustellen, dass der Klang mit dem des Quellmaterials identisch ist. "MQA" gibt an, dass eine MQA Studio-Datei abgespielt wird, die entweder vom Künstler / Produzenten im Studio genehmigt oder vom Urheberrechtsinhaber verifiziert wurde.

# **Technische Daten**

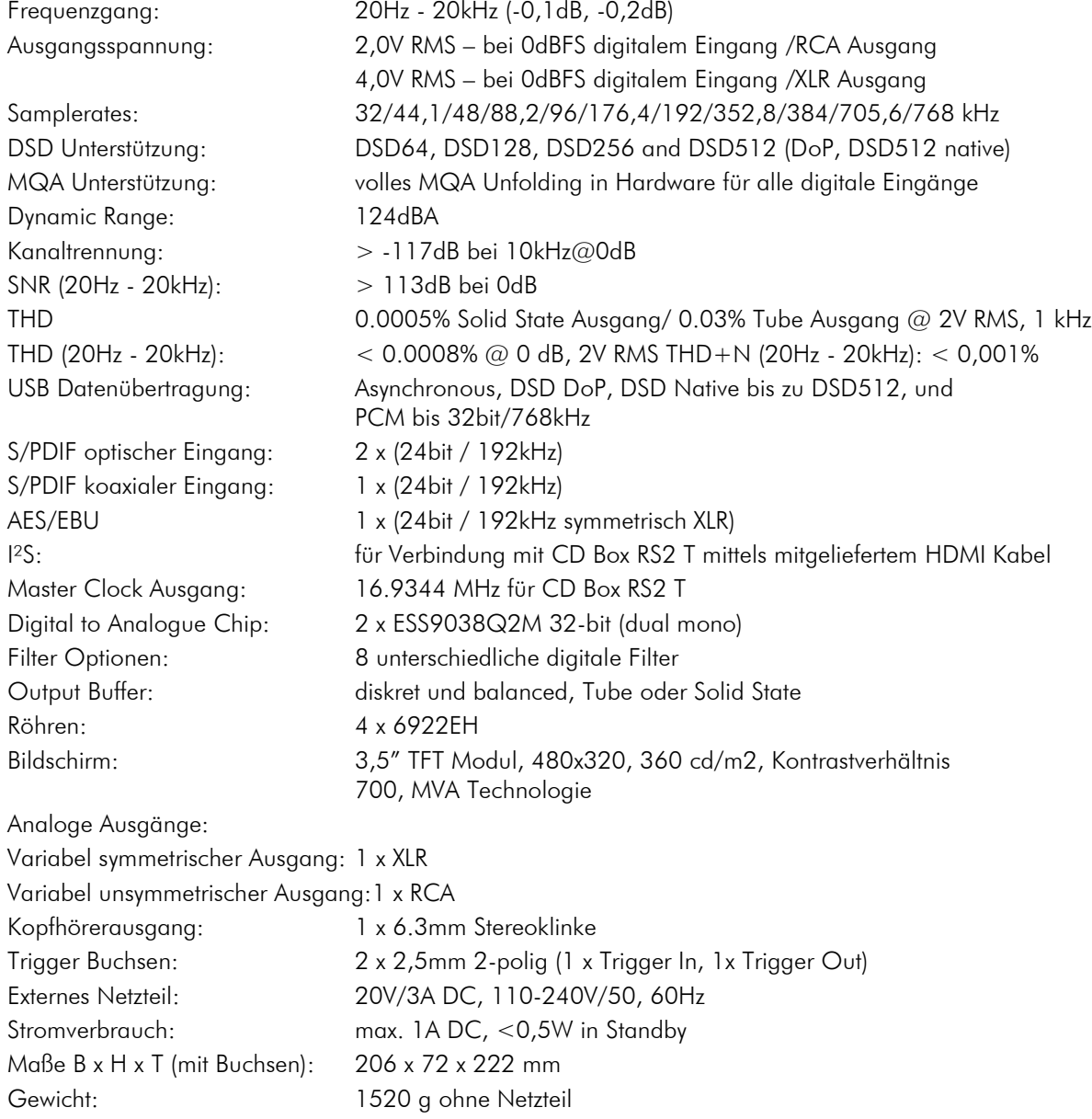

#### Im Servicefall

Fragen Sie zunächst Ihren Fachhändler um Rat. Erst wenn der Fehler dort bestätigt wird und nicht behoben werden kann, senden Sie das Gerät bitte an die für Ihr Land zuständige Vertretung:

Audio Trade GmbH Schenkendorfstraße 29 D-45472 Mülheim an der Ruhr Tel.: 0208-882 660 Fax: 0208-882 66 66 E-Mail: service@audiotra.de Internet: www.audiotra.de

Audio Tuning GmbH Margaretenstraße 98 A-1050 Wien Tel.: 01-544 85 80 E-Mail: service@audiotuning.at Internet: www.project-audio.com

Marlex Audiophile Produkte Stampfenbachstraße 40 CH-8006 Zürich Tel.: 044-350 49 35 Fax: 044-350 49 35 E-Mail: mail@marlex.ch Internet: www.marlex.ch

Wir empfehlen Ihnen den Originalkarton aufzubewahren, um jederzeit einen sicheren Transport Ihres Gerätes zu gewährleisten. Nur bei Geräten, die uns im Originalkarton zugehen, werden Garantieleistungen erbracht.

# Copyright

Pro-Ject Audio Systems © 2019, alle Rechte vorbehalten. Die veröffentlichten Informationen entsprechen dem Stand der Entwicklung zum Zeitpunkt der Drucklegung. Technische Änderungen bleiben vorbehalten und fließen ohne weitere Nachricht in die Produktion ein. Pro-Ject Audio Systems ist ein eingetragenes Warenzeichen von H. Lichtenegger.

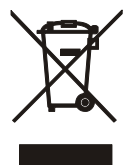

Soll dieses Gerät nicht mehr genutzt und entsorgt werden, so nutzen Sie in Deutschland und Österreich die hierfür eingerichteten kommunalen Abgabestellen. In Deutschland können Sie auch den individuellen Entsorgungsservice des Vertriebs nutzen, Hinweise hierzu finden Sie unter [www.audiotra.de/entsorgung.](http://www.audiotra.de/entsorgung) In der Schweiz kann das Gerät bei einem beliebigen Elektro-/TV-Einzelhändler zur Entsorgung abgegeben werden.

Windows®, Windows 7®, Windows 8®, Windows 10® sind Warenzeichen der Microsoft group of companies. Mac® und Mac OS® sind Warenzeichen von Apple Inc., registriert in den U.S. und anderen Ländern. TOSlink® ist ein eingetragenes Warenzeichen der Toshiba corporation. DSD und das DSD logo sind Warenzeichen von Sony Corporation. MQA und Sound Wave Device sind eingetragene Warenzeichen von MQA Limited.© 2016. Roon und Roon Tested sind Warenzeichen von Roon Labs LLC.

# EU-Konformitätserklärung

Wir, Canor spol. s r.o. Družstevná 13925/39 08006 Prešov Slovakia (Hersteller)

und

Pro-Ject Audio Systems a division of Audio Tuning GmbH

Margaretenstrasse 98

1050 Vienna,

Austria (Distributor)

erklären unter unserer Verantwortung, dass das Produkt, auf das sich diese Erklärung bezieht, den Bestimmungen der EU-Richtlinien entspricht 2014/35/EU mit Änderungen 2014/30/EU mit Änderungen 2014/53/EU mit Änderungen

Folgende harmonisierte Normen wurden angewandt: Gesundheit: EN62479:2010 Sicherheit: EN60950-1:2006+A11:2009+A1:2010+A12:2011+A2:2013, EN62368-1:2014/A11:2017, EN61558-1:2005/A1:2009, EN61558-2-16:2009/A1:2013 EMC: EN301489-1 V2.2.0, EN301489-3 V2.1.1, EN301489-7 V1.3.1, EN301489-17 V2.2.0, EN55032:2015, EN55035:2017, EN61000-3-2:2014, EN61000-3-3:2013 Breitband-Übertragungssysteme: EN300328 V2.1.1 (2016-11)

# Pro-Ject Audio Systems a division of Audio Tuning GmbH

1050 Vienna, Austria, Margaretenstrasse 98 info@project-audio.com